سير العملية التعليمية عن طريق المدرب

الدخول للموقع الالكتروني عن طريق الر ابط https://alzarqaa.edu.sa/stus

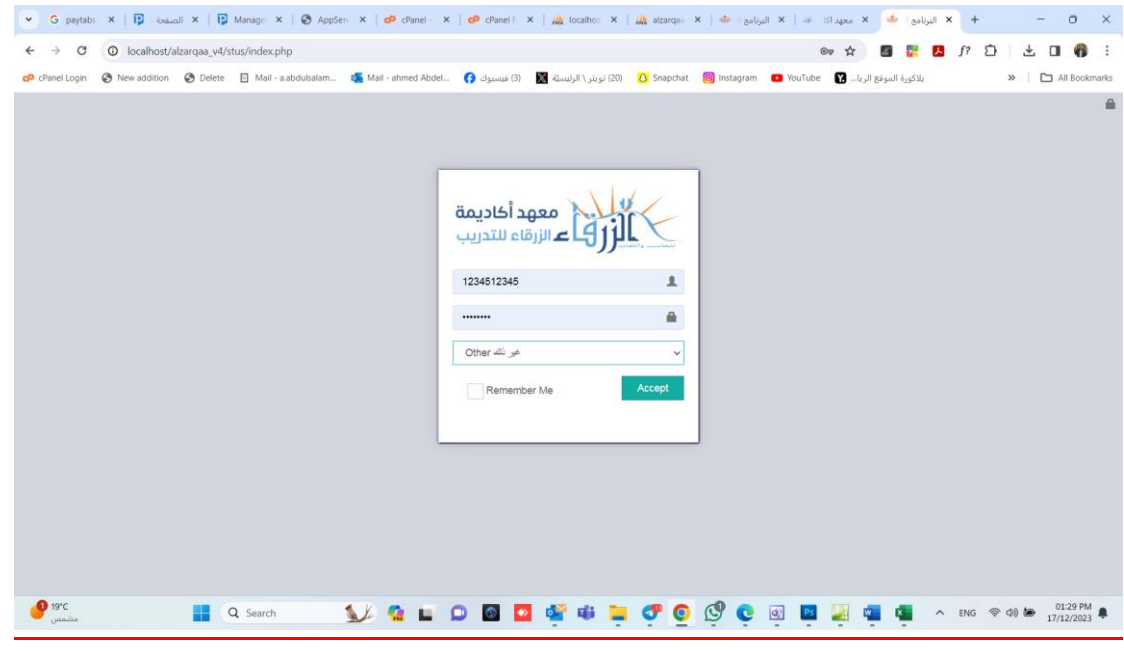

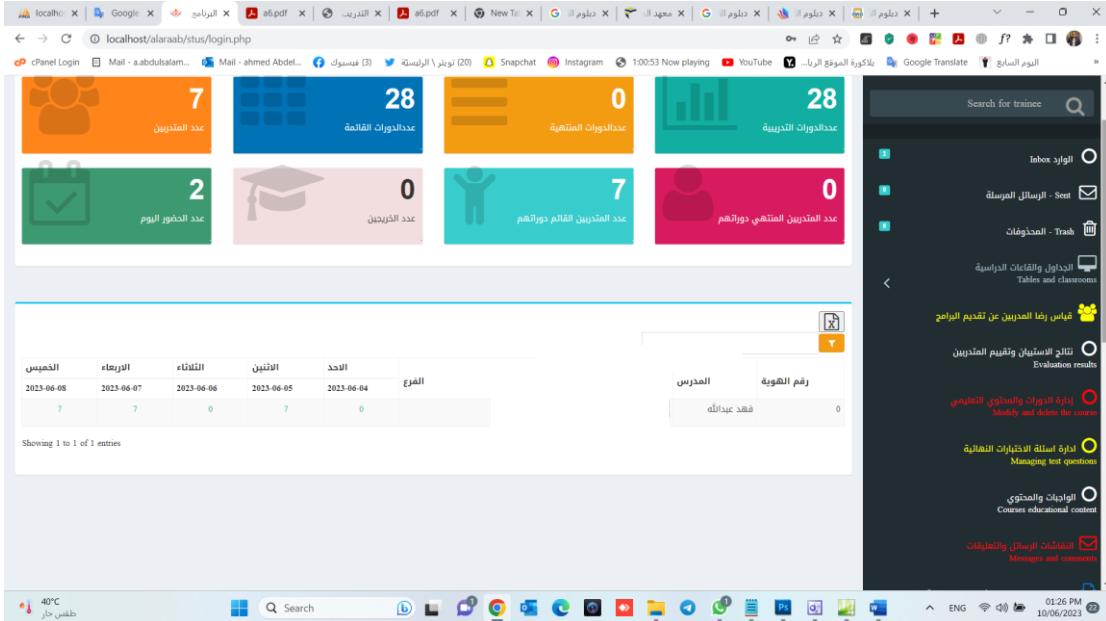

# 1- إضافة أسئلة الدورات التدريبية

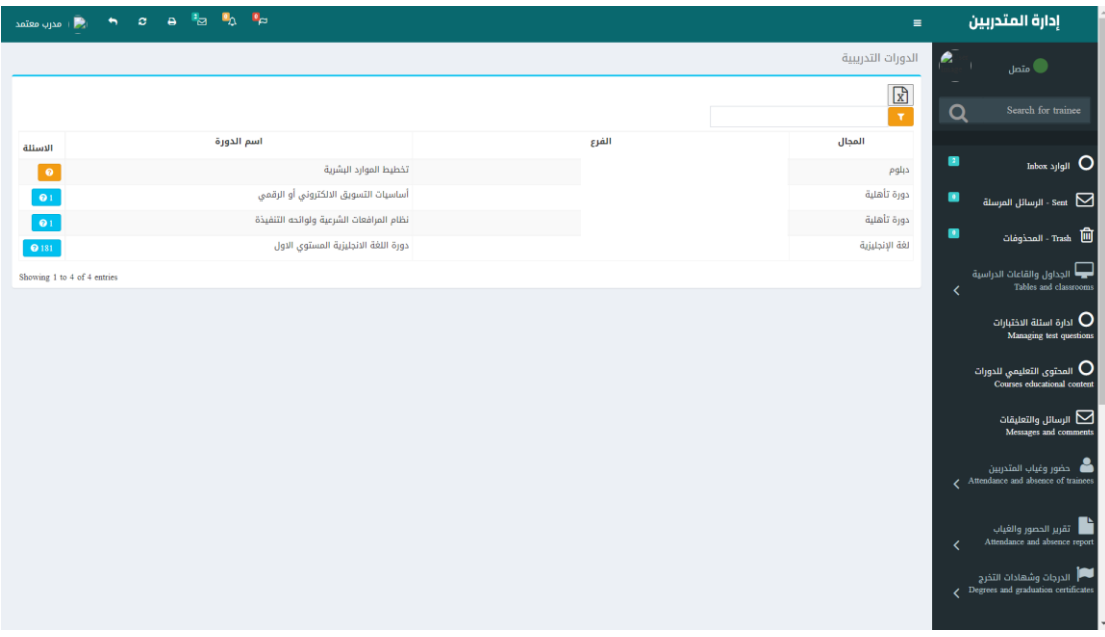

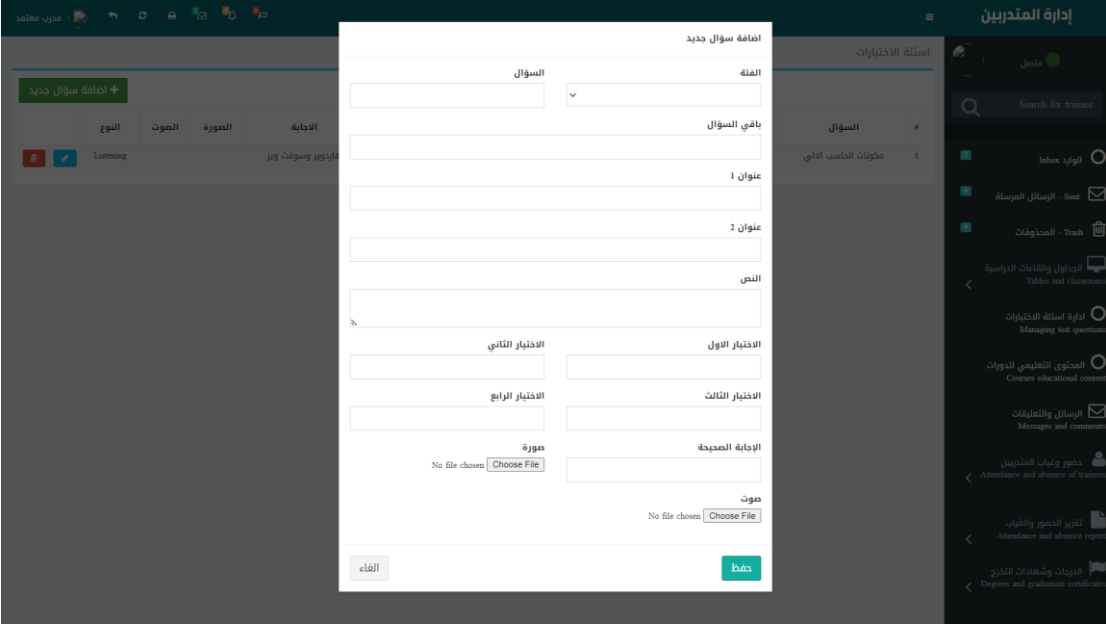

### 2- إ<u>ضافة المحتوي التعليمي</u>

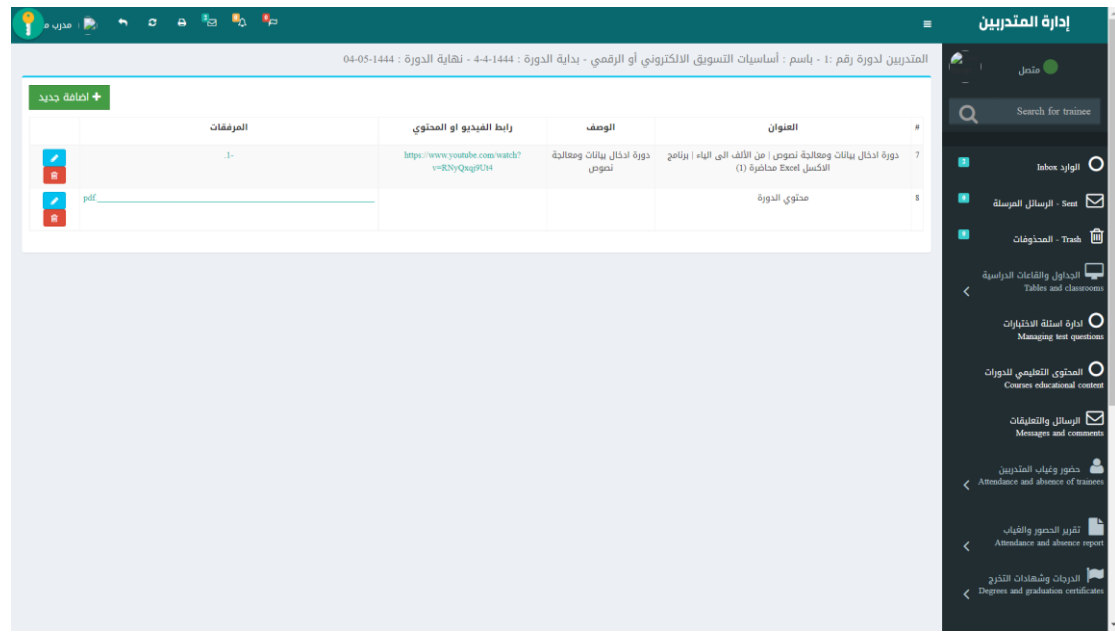

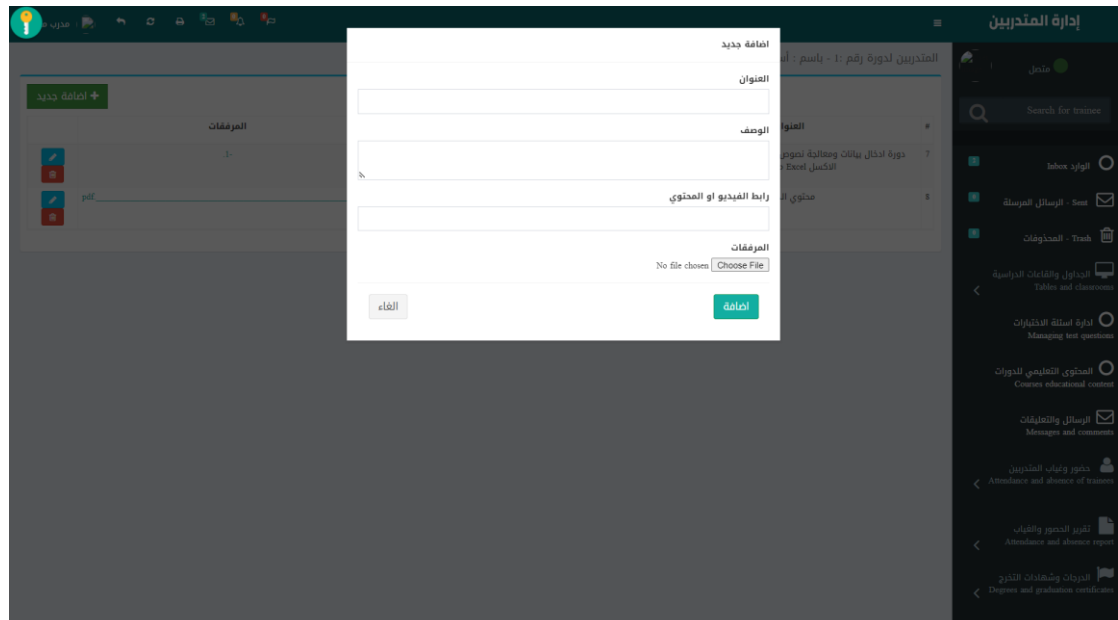

#### **-3 الرسائل والتعليقات**

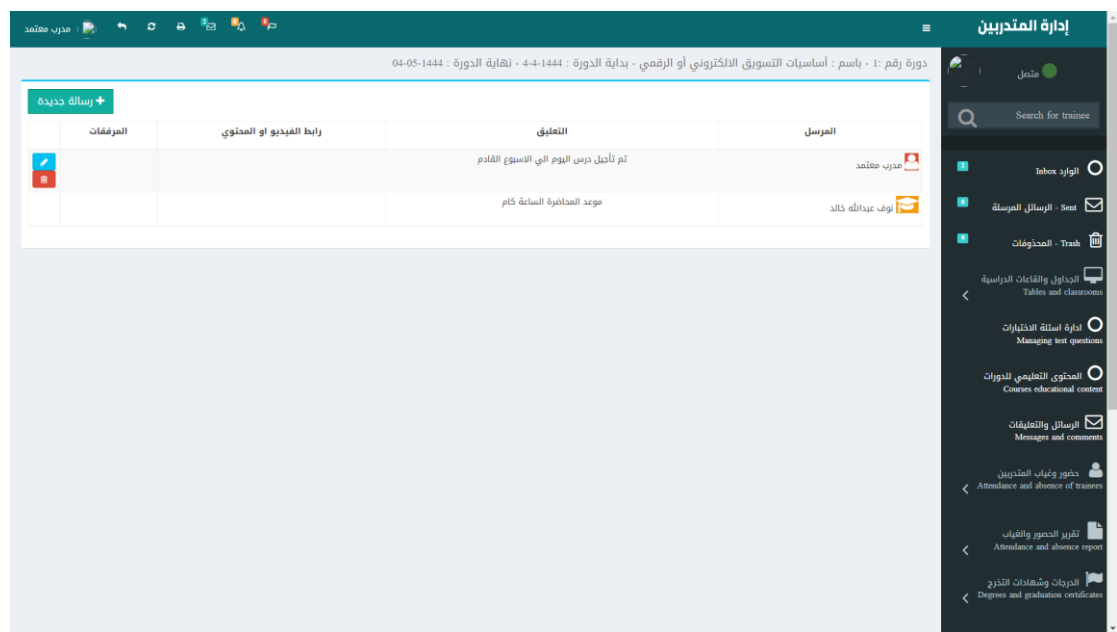

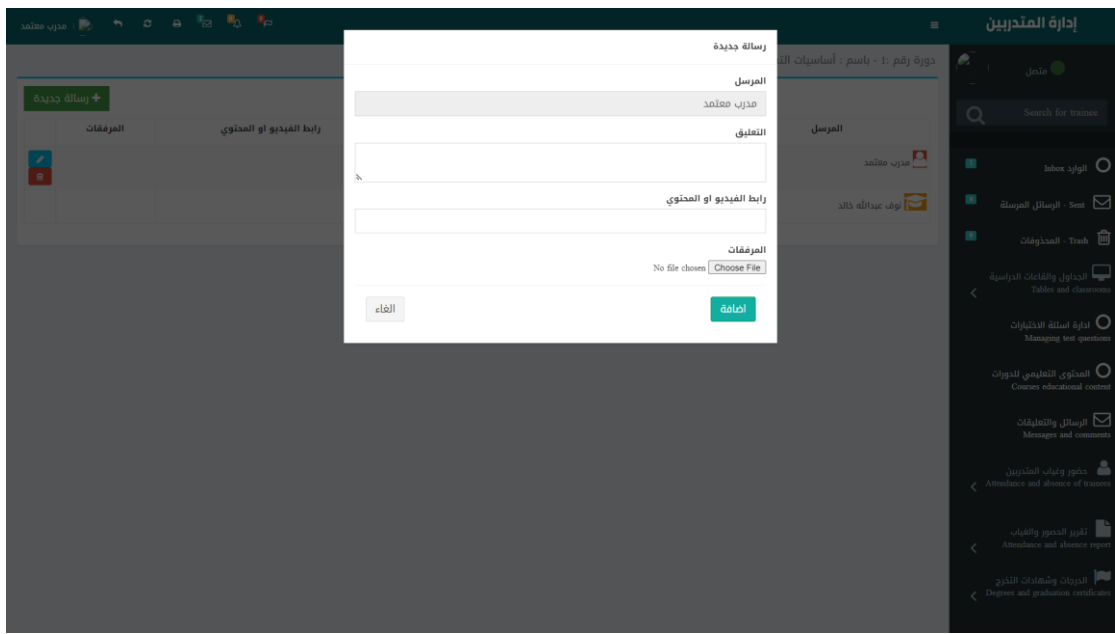

#### **-4 حضوروغياب املتدربين :**

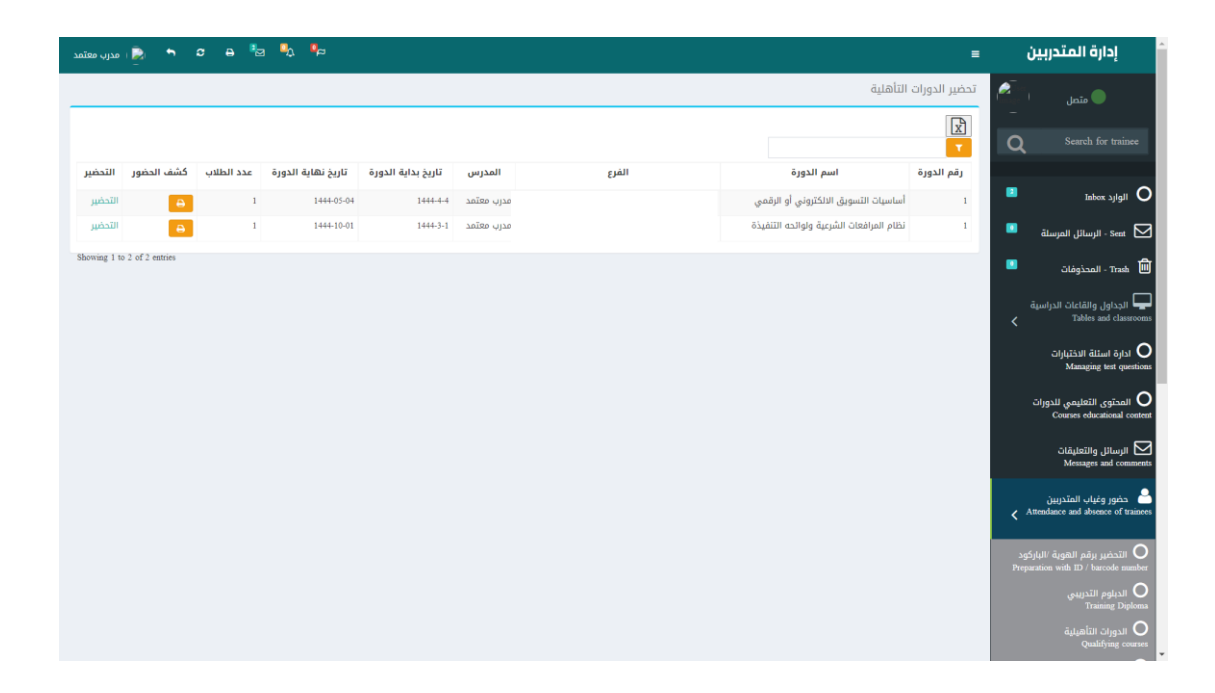

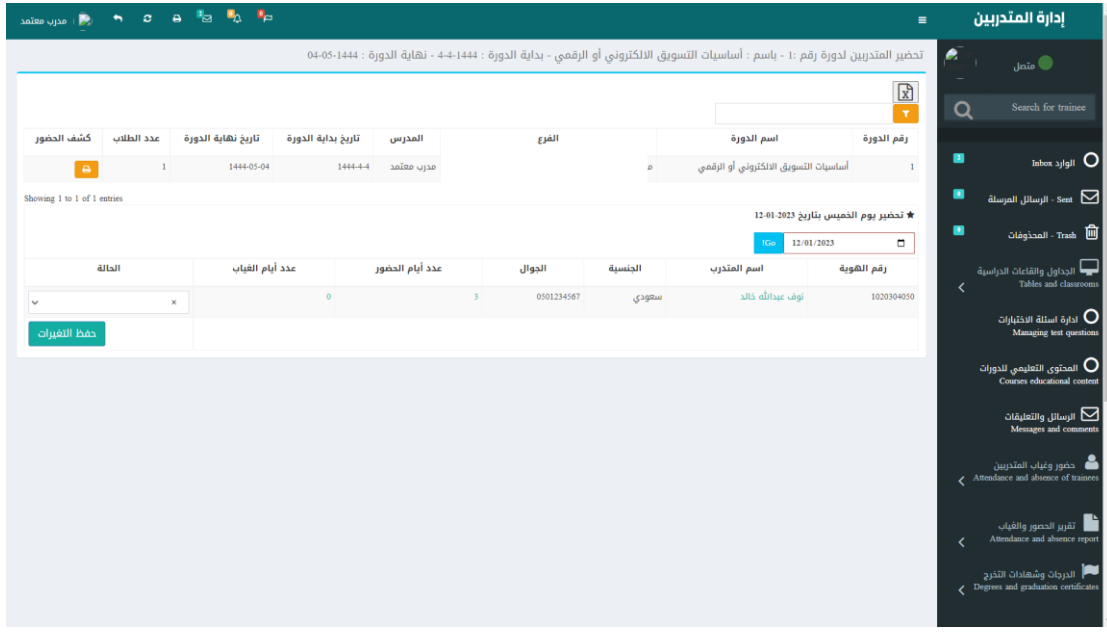

**-5 تقريرحضوروغياباملتدربين :** 

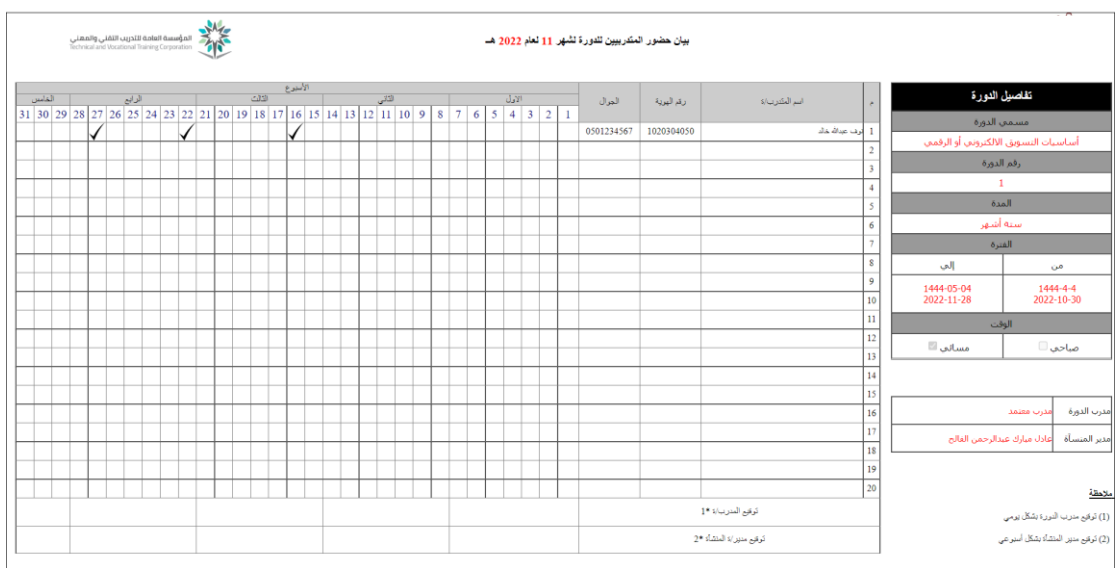

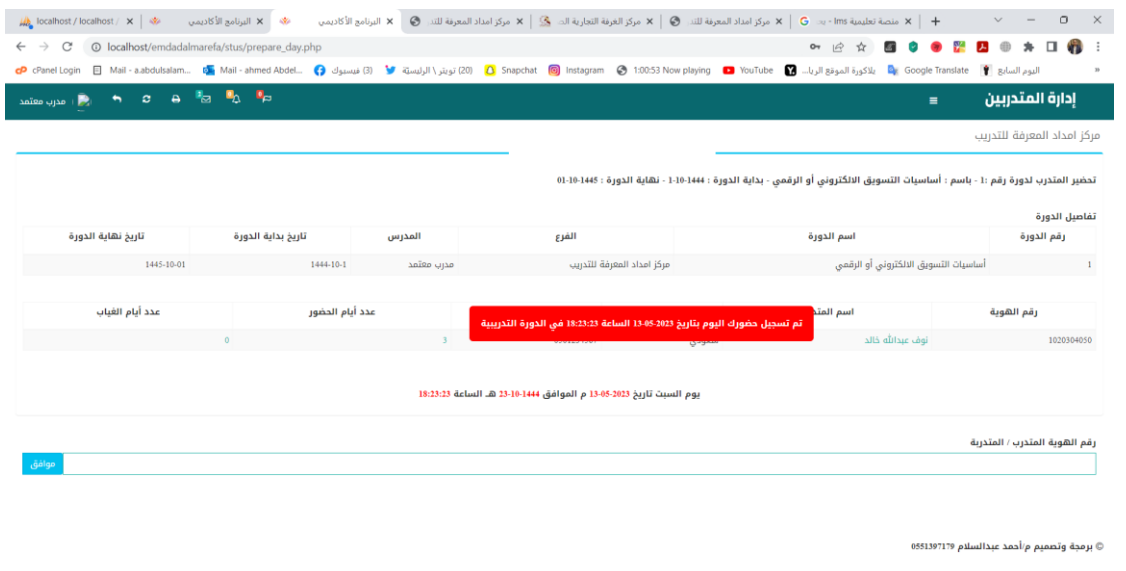

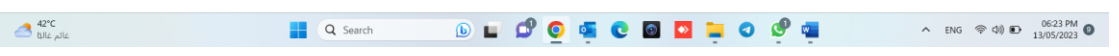

## 6- الدرجات وشهادات التخرج :

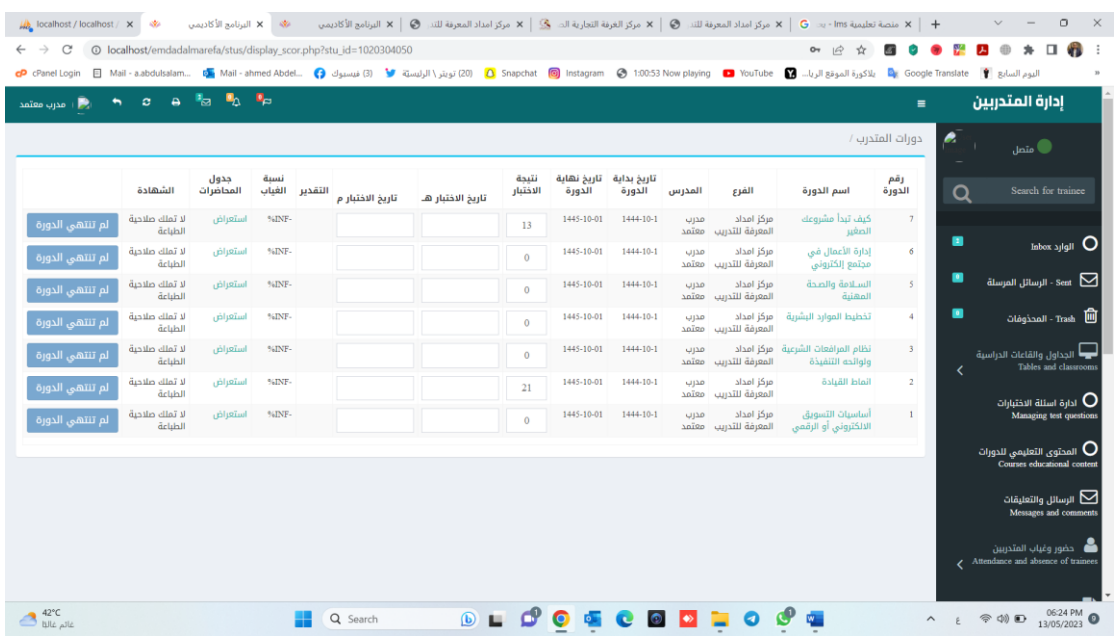